## **eRADN WebViewer**

Webbasierter Bezug von Streckentabellen als PDF

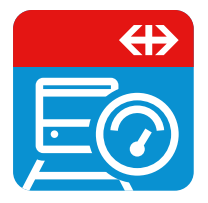

Mit eRADN WebViewer können die publizierten RADN-Informationen gemäss Betriebsvorschrift R I-30131 elektronisch bezogen werden. Die Vorschrift R I-30131 enthält einen Grossteil der nicht auf der Strecke sichtbaren Anlageninformationen, die das Lokpersonal für den Betrieb benötigt, insbesondere die zulässige maximale Fahrgeschwindigkeit. Voraussetzung für die Nutzung ist, dass die RADN Streckentabellen und die nötigen Topologiedaten des entsprechenden Infrastrukturbetreibers hinterlegt sind. Die SBB haften nicht für unvollständige Daten anderer ISB.

Der «eRADN Web Viewer» ermöglicht auf einfache Art und Weise über eine Webseite das Abrufen von Streckentabellen und RADN-Gesamtausgabe als PDF-Datei. Es ist möglich sowohl einzelne Streckentabellen als auf individuell zusammengestellte Auswahlen herunterzuladen. Dabei können Sie nur eine, mehrere oder alle Zugsreihen einschliessen. Die Funktion und die Bedienung des eRADN Web Viewer sind in der beigefügten Anleitung (de/fr/it/en) beschrieben.

Der eRADN Web Viewer ist unter folgender Adresse erreichbar: [https://eradn.sbb.ch](https://eradn.sbb.ch/) Die Nutzung ist kostenlos.

Für die Zugriffsberechtigung wenden Sie sich bitte an folgende Adresse: [eradn.technik@sbb.ch](mailto:eradn.technik@sbb.ch)

Für den Zugang können Sie zwischen verschiedenen Möglichkeiten wählen:

- SBB-Nutzerkonto
- Swisspass-Konto
- Microsoft-Konto
- Google-Konto
- Github-Konto

Bitte geben Sie gewünschte Zugangsmöglichkeit inklusive der zugehörigen Benutzerkennung / Emailadresse bei der Beantragung der Zugriffsberechtigung an.

## **Ansprechpartner bei Fragen**

Bei Fragen zu «eRADN Web Viewer» geben Ihnen folgende Ansprechpartner gerne Auskunft:

- Fachliche Fragen: [radn@sbb.ch](mailto:radn@sbb.ch)
- Technische Fragen: [eradn.technik@sbb.ch](mailto:eradn.technik@sbb.ch)